# **SAMSUNG**

2024年3月1日

# **あなたの Android 端末や iOS 端末※1で 最新機種「Galaxy S24 シリーズ」の Galaxy AI 機能を体験しよう! 疑似 AI 体験アプリ『Try Galaxy』 2024 年 3 月 1 日(金)より日本語対応可能に! ~全世界で 1800 万ダウンロードを突破した人気アプリがリニューアル~**

サムスン電子ジャパン株式会社は、新しい AI の技術を搭載した最新スマートフォン「Galaxy S24 シリーズ」を 今年 1 月 18 日に Global 発表いたしました。「Galaxy S24 シリーズ」は Galaxy AI を通じてスマートフォンの 価値を大きく変化させ、イノベーションを起こすツールと位置づけております。

そして、この度**「Galaxy S24 シリーズ」の Galaxy AI 機能を、お手持ちのスマートフォンで体験できる疑 似体験アプリ『Try Galaxy』**をアップデートし、2024 年 3 月 1 日(金)より日本語版の提供を開始したことを お知らせいたします。

『Try Galaxy』は、現在 120 カ国を網羅する 20 の言語※<sup>2</sup> をサポートし、2022 年の導入以降、累計 1,800 万以上のダウンロードを記録している人気アプリです。これまで iOS ユーザーにのみ提供しておりましたが、 今回のアップデートより、初めて **Galaxy を含む Android デバイス※<sup>1</sup> で利用**できるようになりました。ご自身の スマートフォンで最新の Galaxy AI 技術をお試しいただき、**「Galaxy S24 シリーズ」**をご体験ください。

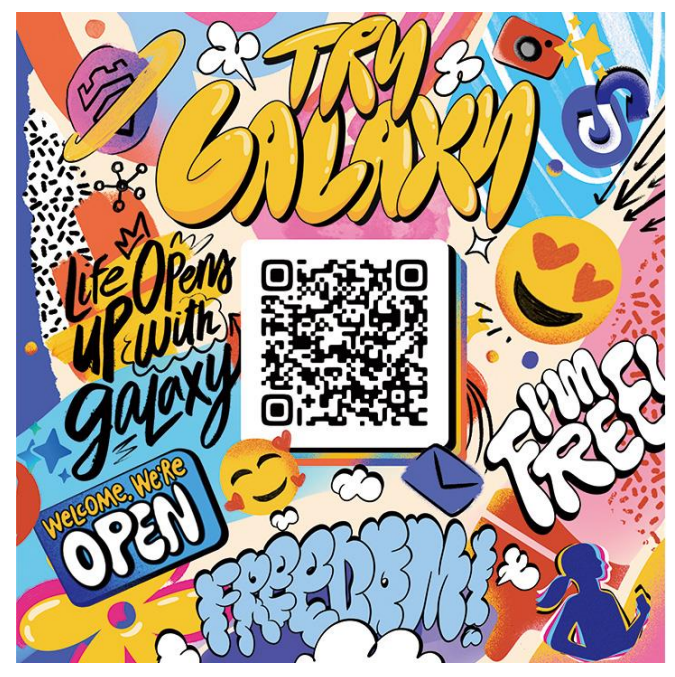

あなたのスマホで Galaxyを体験しよう!

Galaxy Al is here

QRコードを今すぐスキャン

# **■『Try Galaxy』**

[https://trygalaxy.com/?utm\\_source=newspr&utm\\_medium=link&utm\\_campaign=trygalaxy2024](https://trygalaxy.com/?utm_source=newspr&utm_medium=link&utm_campaign=trygalaxy2024) 『Try Galaxy』は、Galaxy スマートフォンをお持ちでないお客様でも、お手持ちのスマートフォンで指定の QR コードをスキャ ンしホーム画面にショートカットを追加するだけでインストールが完了。いつでもどこでも、Galaxy の OS や各種アプリ、カメラ 機能などをバーチャルでお楽しみいただける無料アプリです。

アプリを起動すると Galaxy 仕様のホーム画面が表示され、各種アプリをタップすれば簡易版の機能体験がお楽しみいただ けます。ナビゲーションに沿ってボタンを押すだけなので操作も簡単です。

※1 「Try Galaxy」の対応デバイスは下記の通りです。

①最新の Chrome ブラウザを搭載したすべての Android OS スマートフォン

(モデルや設定・ディスプレイサイズなどによって表示が最適化されない場合があります。)

②iOS 14 以降が搭載された iPhone 7 以降の Safari

※2 本アプリは、日本語、アラビア語、簡体字中国語、繁体字中国語、チェコ語、英語、フランス語、ドイツ語、ハンガリー語、インドネシ ア語、イタリア語、韓国語、ポルトガル語、ロシア語、ラテンアメリカのスペイン語、スペイン語、スウェーデン語、トルコ語、ベトナム語に対応 しています。

※「Try Galaxy」は、Samsung One UI 6.1 のシミュレーションができるウェブアプリです。

※本アプリは One UI 6.1 を疑似体験できるものであり、このアプリを実行中ときに実際のアプリやデバイス機能やハードウェアにアクセスす るものではありません。

※iPhone および Safari は Apple inc.の商標です。

# **<『Try Galaxy』ダウンロード方法>**

**STEP1** 「Try Galaxy」の インストールサイトにアクセス

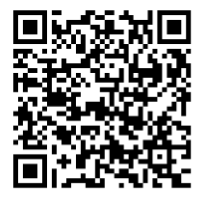

**STEP2** ご自身のスマートフォンに インストール

Android: Chrome の 3 点メニュー (…アイコン)から 「アプリをインストール」をタップ iOS:共有アイコンから「ホーム画面に追加」をタップ

#### **STEP3**

ホーム画面に追加された 「Try Galaxy」アイコンを タップして起動

**STEP4** 体験開始 Try Galaxy 起動>次へ>体験開始をタップ ※デバイスや OS のバージョンなどによって、画面内の名称や配置が異なる場合があります。

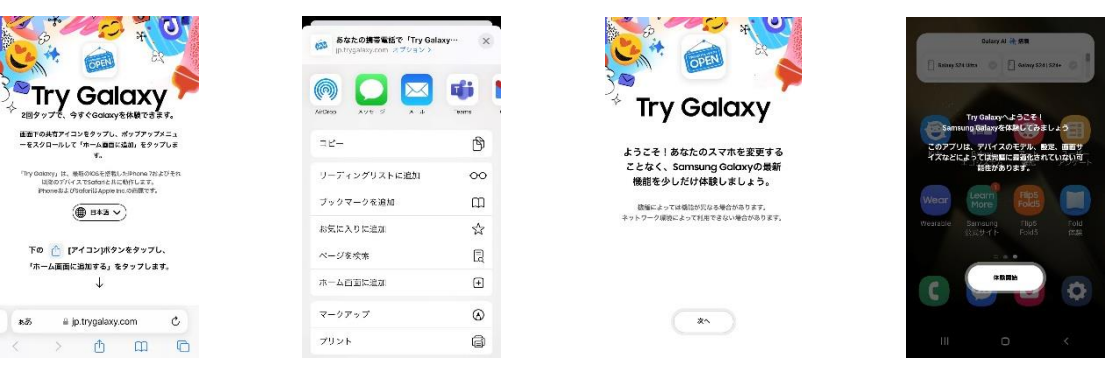

# **■Galaxy AI とは**

AI を搭載したモバイルデバイスは、人々がどこでも AI 技術を利用できる主要なアクセスポイントとして進化し続け、 より快適な生活を実現し、私たちが世界とつながる方法を革新的に変化させています。サムスンの Galaxy AI は、 その新しい可能性の象徴として、モバイル AI の中心に位置します。そしてその新しい AI 技術革新を実感いただけ る最新端末が「Galaxy S24 シリーズ」です。

Galaxy AI によって実現する「高性能なテキストや音声翻訳による言葉の壁を越えたコミュニケーションの自由性」

「Galaxy のプロビジュアルエンジンによる創造性・可能性の拡張」「Galaxy ユーザーが驚くような新たな検索方法」 などの AI 機能をぜひお試し下さい。

<https://www.samsung.com/jp/smartphones/galaxy-s24/> <https://www.samsung.com/jp/explore/hint/galaxy-ai-introduce/>

# Galaxy Al is here

# **■『Try Galaxy』でお試しできる主な Galaxy AI 機能**

#### **■「かこって検索」**

検索方法の新しい時代を切り拓く機能が「かこって検索」です。円を描くジェスチャーで、検索バーに文字を入れ ることなく画面上のあらゆるものを検索できます。アプリの切り替えも不要でスムーズな検索が可能です。「かこって 検索」は静止画・動画・ウェブブラウザ・SNS などあらゆる場面で活用できます。

例えば、SNS で気に入った物を見つけたら、ナビゲーションバーを長押し。調べたいものの周囲に円を描く(もしく は塗りつぶす・テキストを線でなぞる動作も対応)だけで検索結果が即座に表示されます。旅行の予定を立てる 際など行きたい場所を特定する目的地検索、顔写真から名前などを調べる人物検索、YouTube などの動画に 映ったアイテムの詳細を知るアイテム検索などあらゆる場面で役立つ便利機能です。さらに、検索結果から AI に 追加情報を聞く機能も備わっており、発想力や検索力を上げる機能としてもご使用いただけます。

<体験方法> 動画内の気になったものを丸で囲むと、下に類似商品の検索結果が表示されます

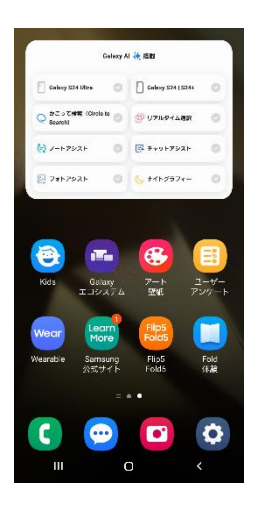

ホーム画面を左にスワイプし、 「かこって検索」をタップ

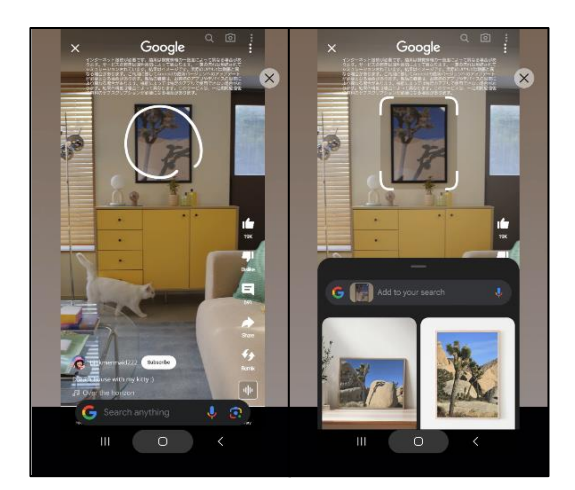

気になった画面でホームボタンを押し、 調べたい部分を丸く囲う操作方法をガイド

#### **■「リアルタイム通訳」**

リアルタイム通訳は、デバイス上の音声とテキストを翻訳する機能です。日本語を含む 13 カ国語※に対応。オン デバイス AI を活用して翻訳を行うため、プライバシーも常に保護され安心です。言語の問題で会話が難しかった 相手とも、簡単にコミュニケーションをとることが可能になります。

※日本語、中国語、英語、フランス語、ドイツ語、ヒンディー語、イタリア語、韓国語、ポーランド語、ポルトガル語、スペイン語、タイ語、ベト ナム語に対応

<体験方法> 日本人とタクシー運転者(英語)で

車内への忘れ物についての会話をしている様子が動画で流れます。

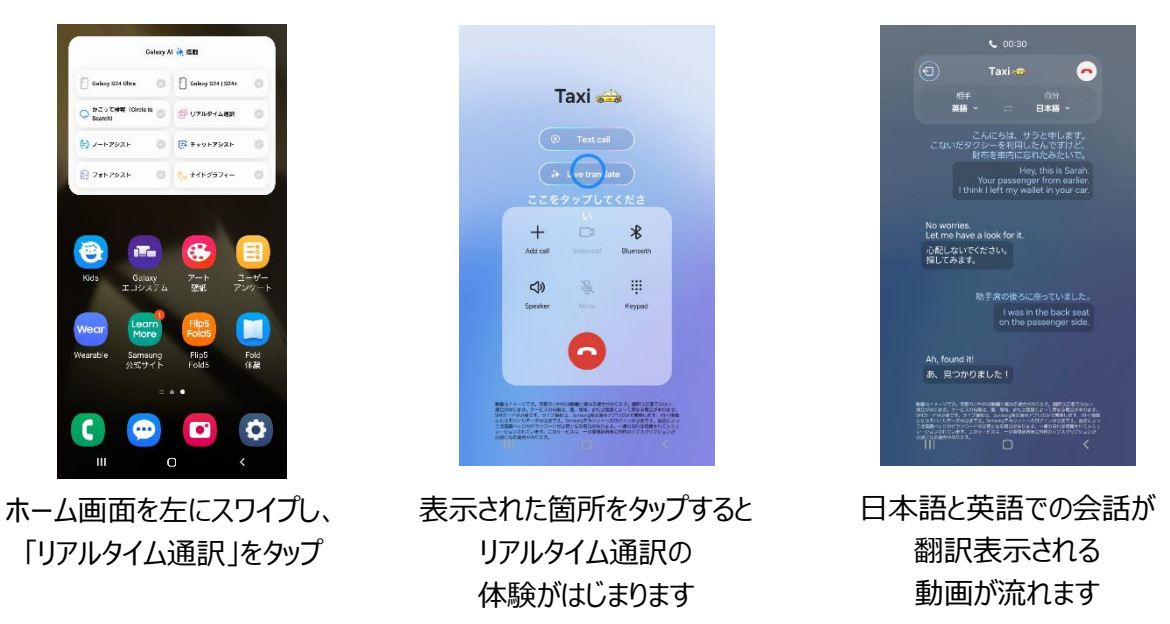

#### **■「ノートアシスト」**

会議中や授業中など急いでとったメモも、内容を整理し分かりやすくまとめられるサマリー機能です。いくつかのテン プレートから好みに合わせてデザインを選ぶことも可能。タイトルや表紙のデザインを設定し、一覧から開きたいジャ ンルのノートをすぐに見つけることもできます。

<体験方法> ニュース記事を要約する動画が流れます。

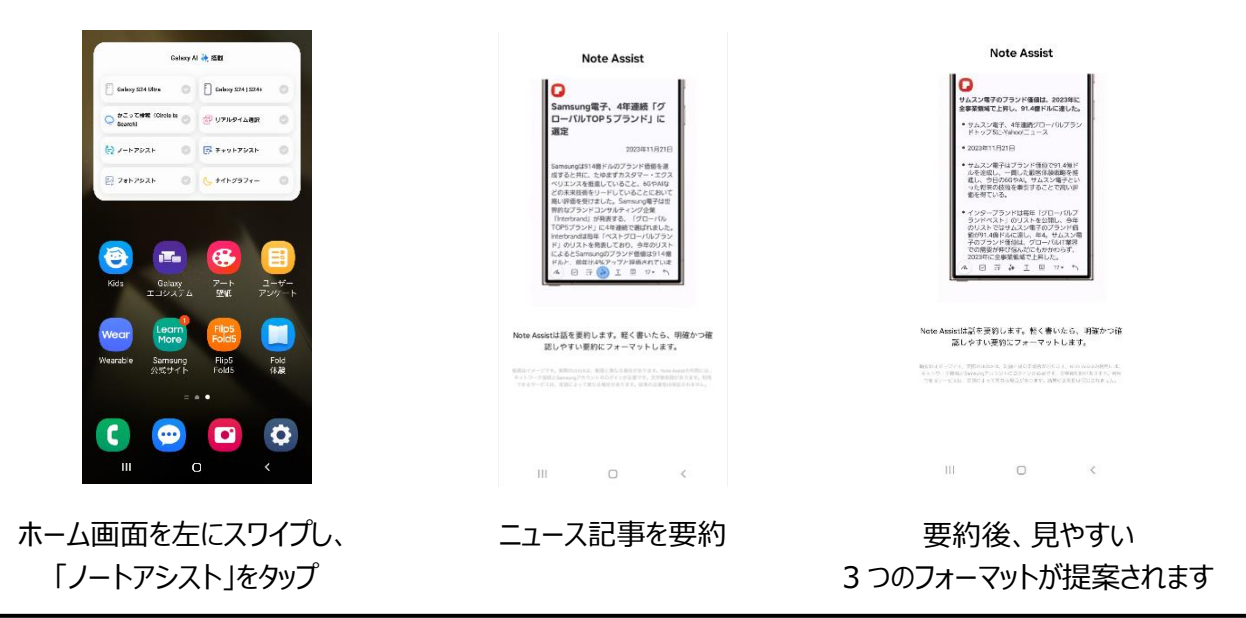

#### **■「チャットアシスト」**

チャットアシストはビジネス調・カジュアル調などのパターンで AI が文章を提案し、すぐに相手に適切な文章をメッ セージで送ることができる AI 機能です。Samsung キーボードに組み込まれたリアルタイム AI テキスト翻訳を使 用することで、日本語を含む 13 カ国語の言語に翻訳することが可能です。Samsung キーボードを使用できる 場面なら、SNS 投稿時やメール送信画面などあらゆるアプリで、シーンに合わせた最適な表現にカスタマイズして くれます。

<体験方法> 英語からフランス語、ポーランド語、日本語など様々な言語へ翻訳する動画を視聴

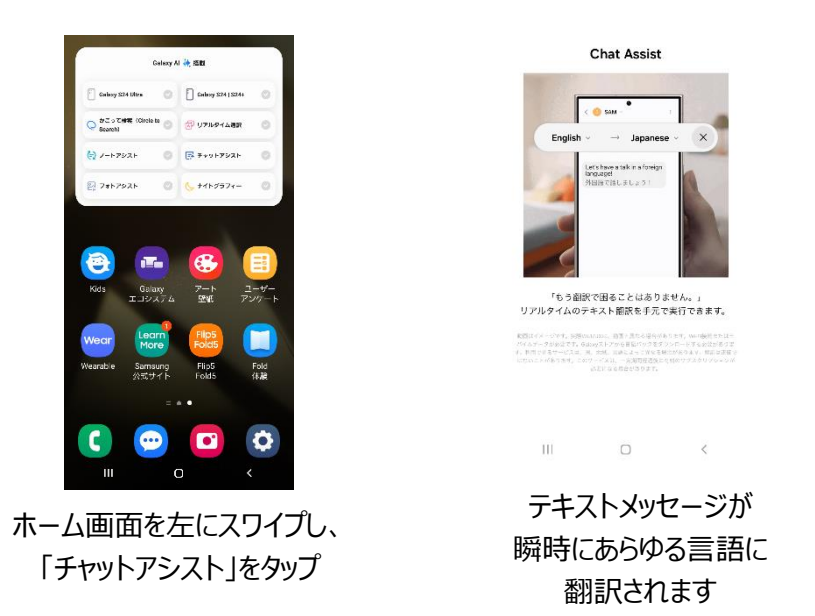

#### **■「フォトアシスト」**

フォトアシストは、AI が写真を分析しておすすめしたり、編集する際の不足している背景を生成してくれる機能で す。撮影した画像のオブジェクトサイズを拡大縮小・位置変更できます。また、斜めの写真をトリミングすることなく まっすぐに修整し、本来撮影できていない四隅を AI が自動生成してくれるなど Galaxy AI で今までの写真をも っと素敵に編集することが可能です。

<体験方法> フォルダ内の画像が表示され、「フォトアシスト」に含まれる機能についての説明と デモンストレーションが流れます。

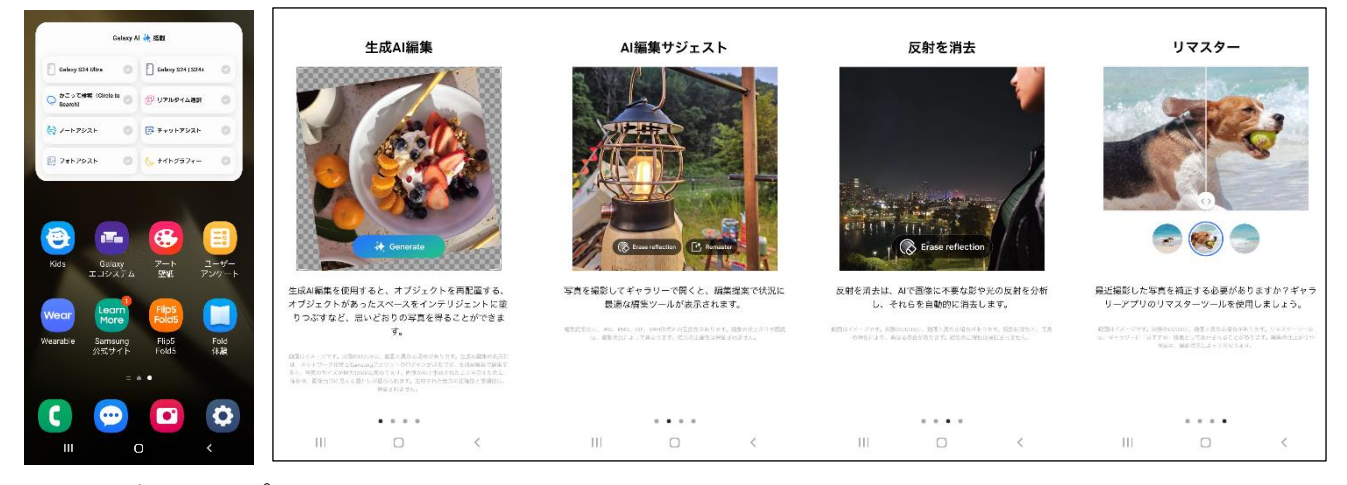

ホーム画面を左にスワイプし、 「フォトアシスト」をタップ

「生成 AI 編集」「AI 編集サジェスト」「反射を消去」「リマスター」 それぞれ、画像編集の様子を体験できます

#### **■「フォトリマスター」**

 フォトアシストの中でも特に人気の高い機能「フォトリマスター」は、ボタン 1 つで最新 AI が画像を分析、補正。 まるで一眼レフカメラで撮影したようなプロ並みの写真に編集可能です。風景だけでなく、テレビやモニター画面な どを撮影したときに写るノイズを取り除くこともできます。

<体験方法> ギャラリーから犬の画像を選択し、写真のリマスター編集体験ができます。

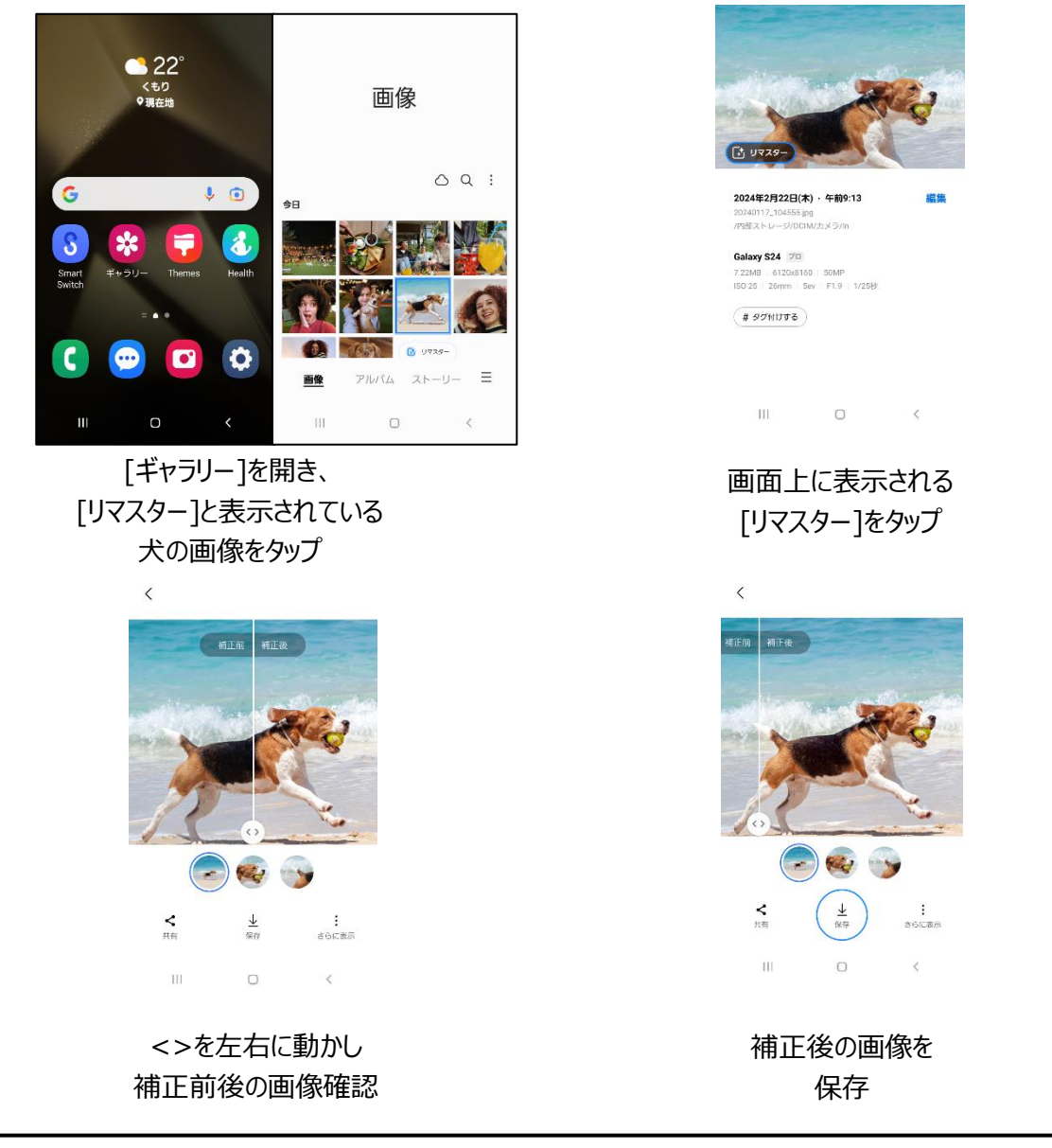

#### **■「ナイトグラフィー」**

誰もが羨む最高の夜景写真を撮影できる Galaxy の機能がナイトグラフィー機能です。夜間撮影を強化した AI (人工知能)が細部までクリアな画像を映し出します。夕暮れや夜明けなど、暗い場所での写真や動画も明る く色彩豊かに再現します。

<体験方法> 夜の屋外で犬を撮影しながら、ナイトグラフィー機能で撮影する様子が確認できます。

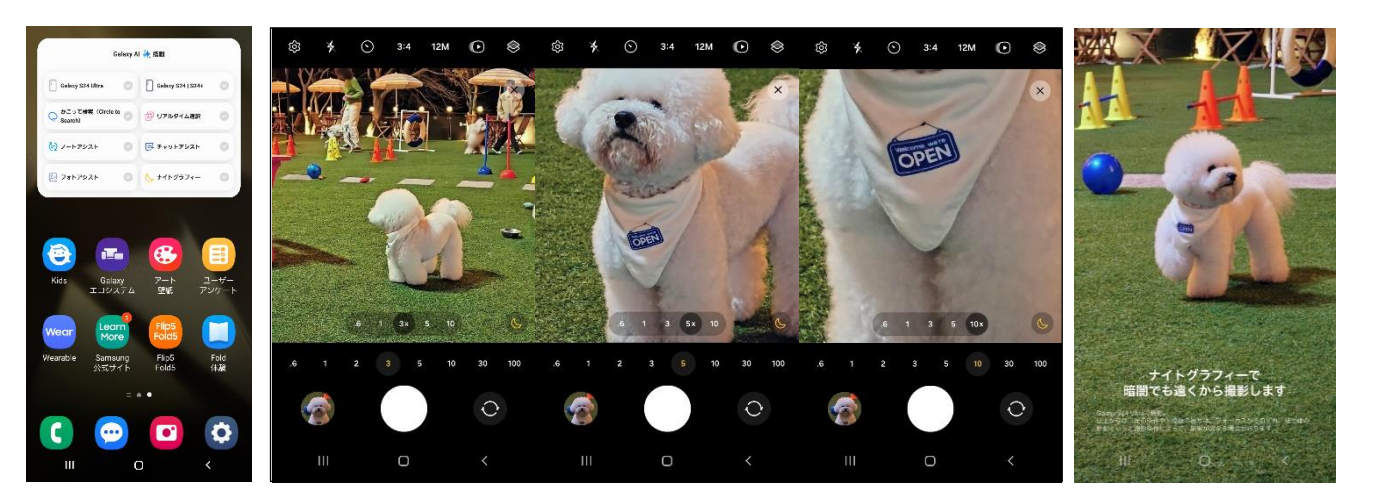

ホーム画面を左にスワイプし、 「ナイトグラフィー」をタップ

3 倍、5 倍、10 倍の順で 被写体をズーム表示

遠くにある被写体を 夜でもきれいに撮影できます

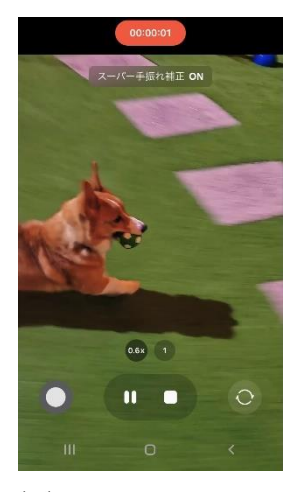

ビデオ撮影に切り替わり 「スーパー手振れ補正」が ON に

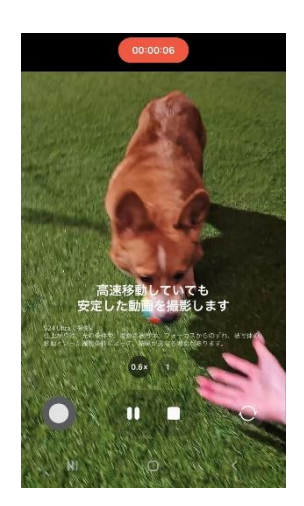

高速移動する被写体も 安定して撮影が可能

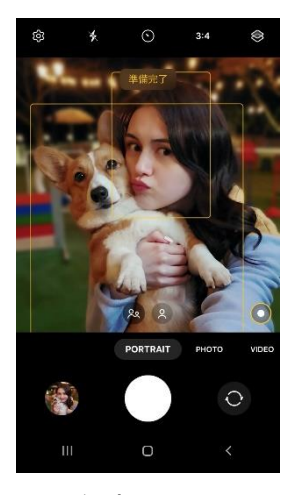

インカメラでの ポートレート撮影に 切り替わります

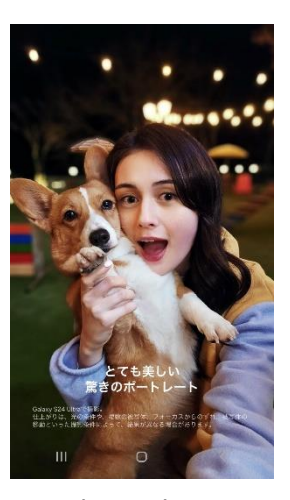

暗い環境での インカメラ撮影も きれいなポートレート写真に

### **■『Try Galaxy』でお試しできるその他の人気機能**

#### **■ 「Galaxy Themes」**

Galaxy オリジナルのデザインを自由に選択し、テーマ、アイコン、AOD などをカスタマイズできる機能です。 ※「Try Galaxy」では、テーマ変更のみ体験可能となります。

<体験方法> 複数あるテーマからお好きなデザインを選び、好きなデザインの壁紙・アイコンを変更

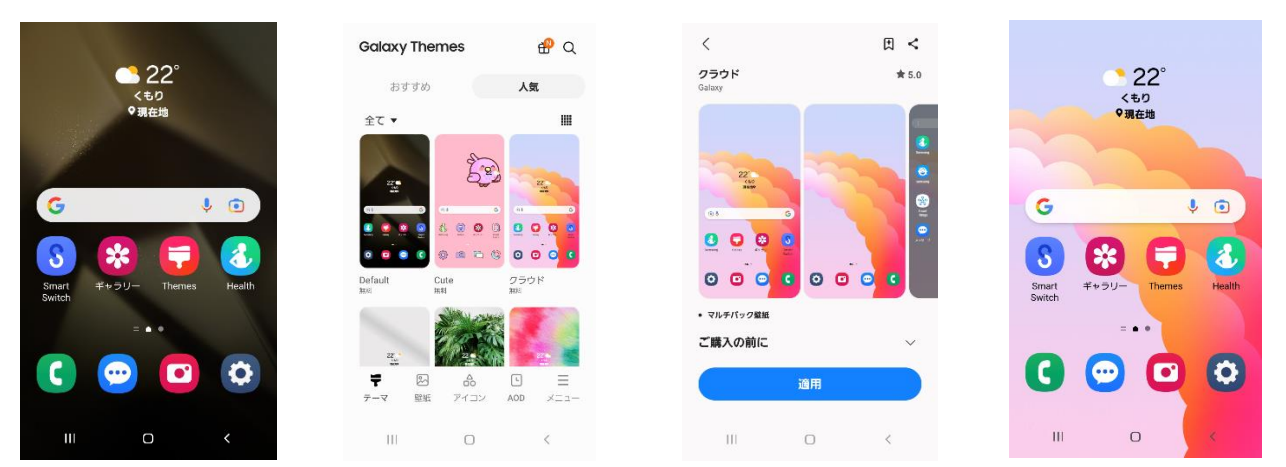

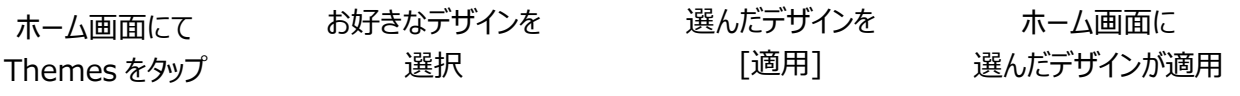

#### **■「Smart Switch」**

機種変更の際に、以前の端末から新しい Galaxy デバイスへ、連絡先、写真、メッセージなどの重要なデータを、 たった 3 ステップで簡単にデータ移行することが可能です。

<体験方法> [Smart Switch]をタップ→接続方法の説明・移行できるデータの種類が表示されます。

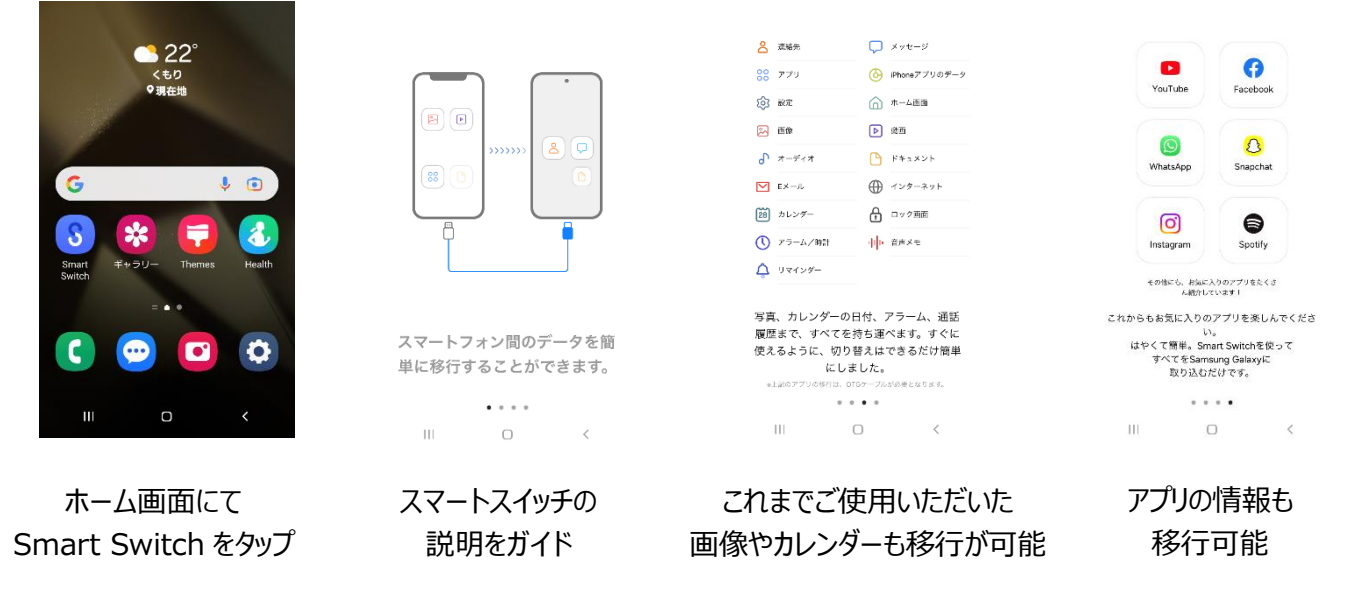

「Smart Switch」詳細:<https://www.galaxymobile.jp/apps/smart-switch/>

#### **■「クイック共有」**

ファイル数やファイルサイズに関わらず、写真や動画、その他の形式のファイルをすばやく共有することができます。 共有先が iOS や Galaxy 以外の Android デバイスの場合でも、QR コードを使って解像度を落とさずにデータ 共有が可能です。

<体験方法> ギャラリーからクイック共有を行う手順を体験できます。

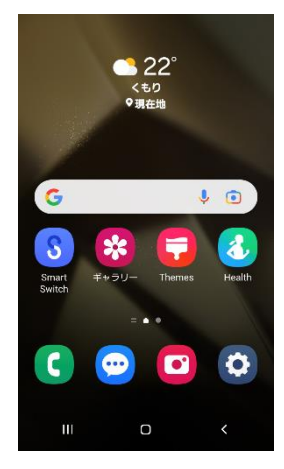

ホーム画面にて [ギャラリー]を開く

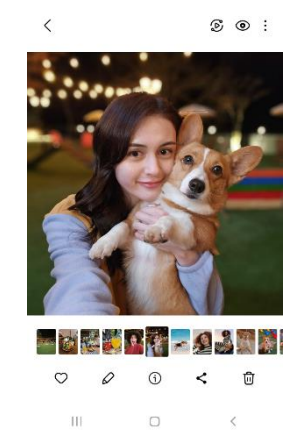

画像を 1 枚選び、 共有マークをタップ

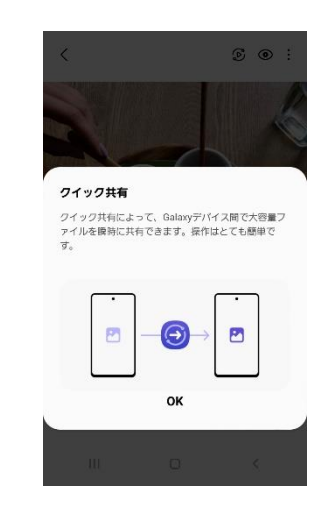

クイック共有の説明ポップアップ が表示される

#### **■「S Health」**

S Health では睡眠・体組成・エクササイズなどの情報をモニタリングし、分析情報を得ることができます。健康的 な生活のために目標を設定し、コーチングプログラムを提供しています。

<体験方法> 「Health」をタップし、歩数や睡眠、ウォーキングなどの記録を一覧でご覧いただけます。

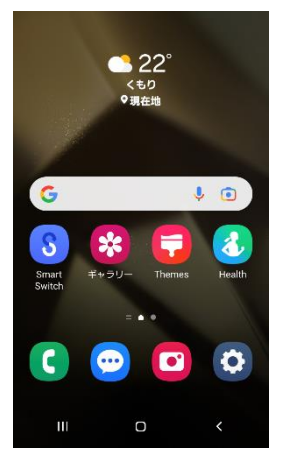

ホーム画面にて [Health]を開く

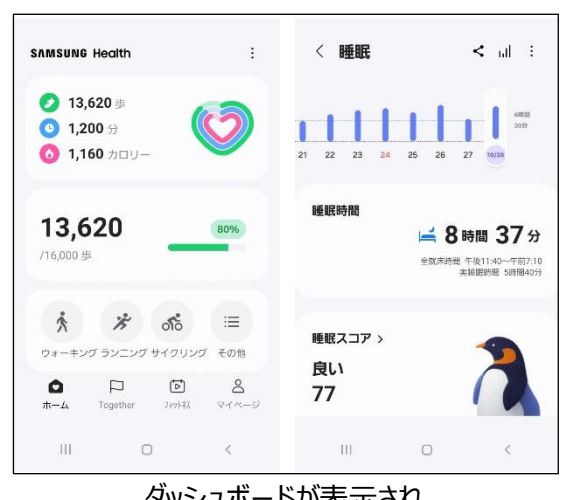

ダッシュボードが表示され、 歩数や運動の記録・睡眠のスコアなどを確認できる

「S Health」詳細[:https://www.samsung.com/jp/apps/samsung-health/](https://www.samsung.com/jp/apps/samsung-health/)

### ■『Try Galaxy』の壁紙をプレゼント中 !

本アプリでは新しい Galaxy テーマや背景画像を確認することもできます。なお、今ならグラフィティやポップアートを 含む 3 種類のアート壁紙が無料でダウンロード可能です。トップ画面にある「アート壁紙」のアプリを押して、ぜひダウ ンロードしてみてください。この機会をお見逃しなく!

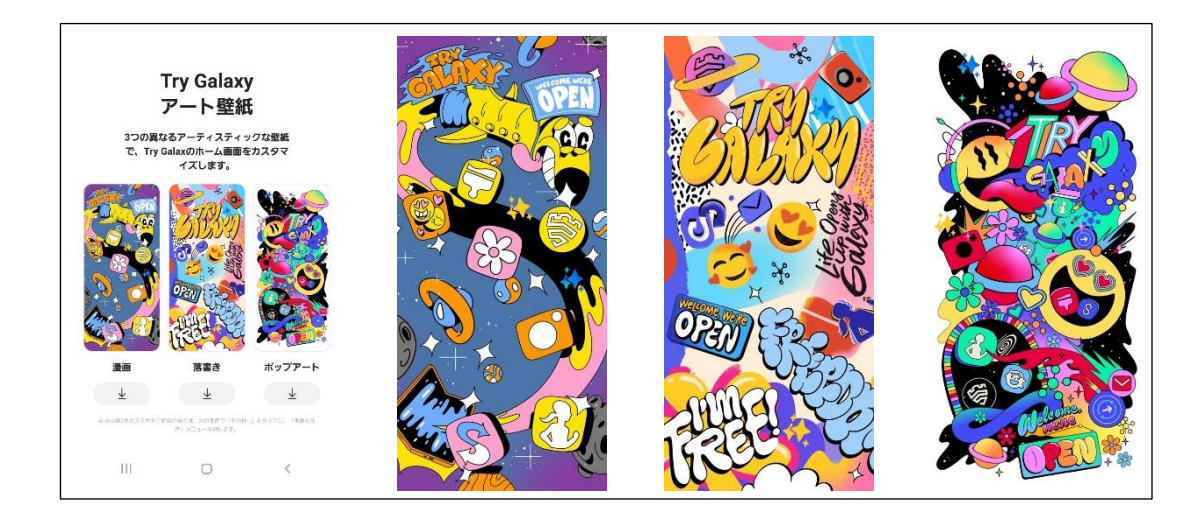

#### **■『Try Galaxy』詳細について**

ダウンロード URL:

[https://trygalaxy.com/?utm\\_source=newspr&utm\\_medium=link&utm\\_campaign=trygalaxy2024](https://trygalaxy.com/?utm_source=newspr&utm_medium=link&utm_campaign=trygalaxy2024) ダウンロード QR コード:

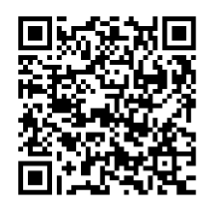

# ■主な体験製品 (Global 版) について

[Galaxy S24 Ultra]: https://www.samsung.com/jp/smartphones/galaxy-s24-ultra/ 「Galaxy S24」「Galaxy S24+」[:https://www.samsung.com/jp/smartphones/galaxy-s24/](https://www.samsung.com/jp/smartphones/galaxy-s24/)

●「Galaxy」は Samsung Electronics Co., Ltd の商標または登録商標です。

●その他、記載されている会社名、商品名、サービス名称等は、各社の商標または登録商標です。